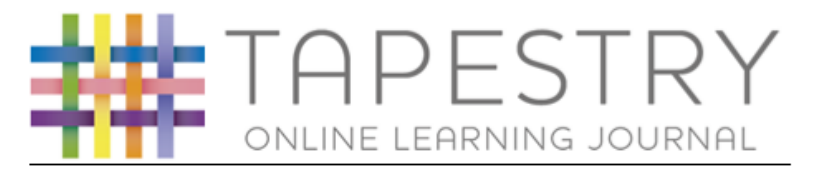

# Frequently Asked Questions

### **Why use an online system?**

Hand writing observations, printing out photos, cutting out and sticking all of these into a paper book is very time consuming. By taking photos and videos that can be instantly uploaded this increases the time that staff can spend with your children, supporting their learning.

We were also impressed with the way in which parents can instantly see what their child has been learning and add their own comments and observations.

# **How do I get onto the system?**

If you consent to us using Tapestry for your child, the school will set up an account for you and provide you with log on details.

Tapestry can be accessed online at: https://tapestryjournal.com/

It is available as a free app from the Apple Store and also on Android devices.

We will ask you to provide us with an email address so that we can set you up a personal account. This will be a secure way of logging in, and you will only be able to see your own child's journal.

# **I don't have a computer, laptop, tablet or smartphone. How can I access Tapestry?**

If you are unable to access the Internet on any device at home, then you will still be able to view your child's book by arranging a time to do this using school equipment. Please speak to your child's class teacher for more information.

# **I am not very confident with computers or the Internet. How can I access Tapestry?**

One of the reasons for us choosing Tapestry was ease of use. When you are issued with your login details, you will also be signposted to tutorials that will help you to get started. It is a very simple system to use, but should you have any problems, a member of the Reception will be happy to support you.

#### **Why do you need my email address?**

Your email address is required in order to set you up with access to your child's account. It is to ensure security on the site and also so that we can email you when a new entry has been added for your child.

#### **Who can access Tapestry?**

As parents/carers you both can access Tapestry by letting us know any e-mail addresses that you wish to link with the system (limited to 2 per child).

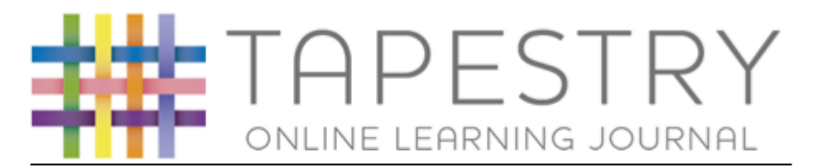

# **Can other relatives join in Tapestry?**

You can choose to share your log in details with extended family if you wish, so they can see your child's Learning Journal.

### **How can I view my child's Learning Journals?**

Once logged in, you will see your child's observations on your home screen in a list – selecting any one of these will open up the observation for you to look at. You may add comments in the box at the bottom of the observation if you would like to - and we would love to receive such comments!

### **How do I know that my child's Learning Journal has been updated?**

The system will automatically send you an email when an observation for your child has been added.

### **How do I add an entry to my child's Learning Journal?**

Choose the 'Add Observation' option (or the 'plus' icon on your iPhone/iPad/Android) and add the relevant information in the boxes on screen. Photos and videos may be uploaded by choosing the 'add media' option. When you have saved your observation, you may go back to the home screen at any time by choosing 'home'.

### **Will I receive a copy of my child's Learning Journal at the end of the year?**

Yes, we will save your child's Learning Journal in a PDF format which can either be emailed to you or saved on to a CD rom for you to keep at the end of the year.

We really hope that you enjoy using Tapestry and that it helps to keep you feeling informed about your child's learning. If you have any questions or problems using Tapestry then please speak to Mrs Sweet or Miss Sweeney for more information.